# **RUTX50 DNS**

[Main Page](https://wiki.teltonika-networks.com/view/Main_Page) > [RUTX Routers](https://wiki.teltonika-networks.com/view/RUTX_Routers) > [RUTX50](https://wiki.teltonika-networks.com/view/RUTX50) > [RUTX50 Manual](https://wiki.teltonika-networks.com/view/RUTX50_Manual) > [RUTX50 WebUI](https://wiki.teltonika-networks.com/view/RUTX50_WebUI) > [RUTX50 Network section](https://wiki.teltonika-networks.com/view/RUTX50_Network_section) > **RUTX50 DNS**

The information in this page is updated in accordance with firmware version **RUTX R 00.07.07.3**.

 $\Box$ 

## **Contents**

- [1](#page--1-0) [Summary](#page--1-0)
- [2](#page--1-0) [General Settings](#page--1-0)
- [3](#page--1-0) [Advanced Settings](#page--1-0)

### **Summary**

The **DNS** page is used to to set up how the device utilizes its own and other DNS servers.

This manual page provides an overview of the DNS windows in RUTX50 devices.

If you're having trouble finding this page or some of the parameters described here on your device's WebUI, you should **turn on "Advanced WebUI" mode**. You can do that by clicking the "Advanced" button, located at the top of the WebUI.

 $\pmb{\times}$ 

## **General Settings**

The **General Settings** section is used to set up the main DNS parameters. Refer to the table below for information on each configuration field.

 $\pmb{\times}$ 

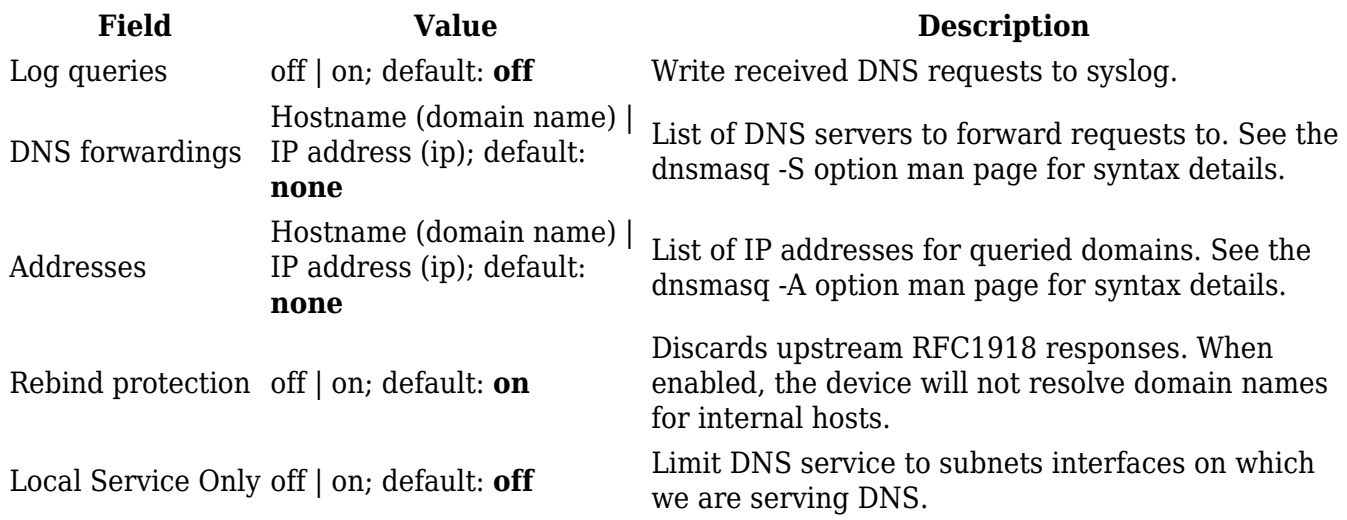

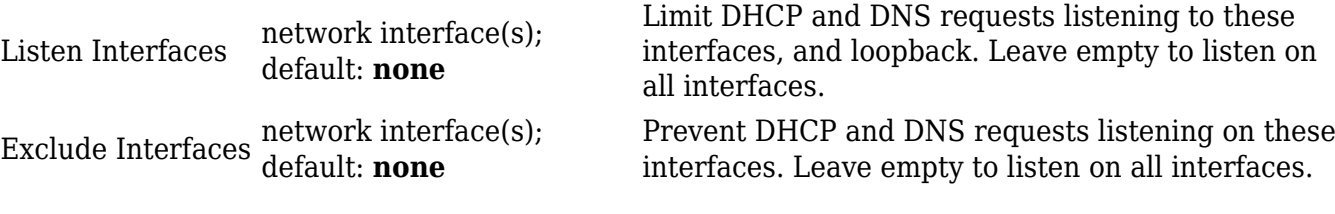

#### **Advanced Settings**

The **Advanced Settings** section is used to set up some of the more specific DNS parameters. Refer to the table below for information on each configuration field.

 $\pmb{\times}$ 

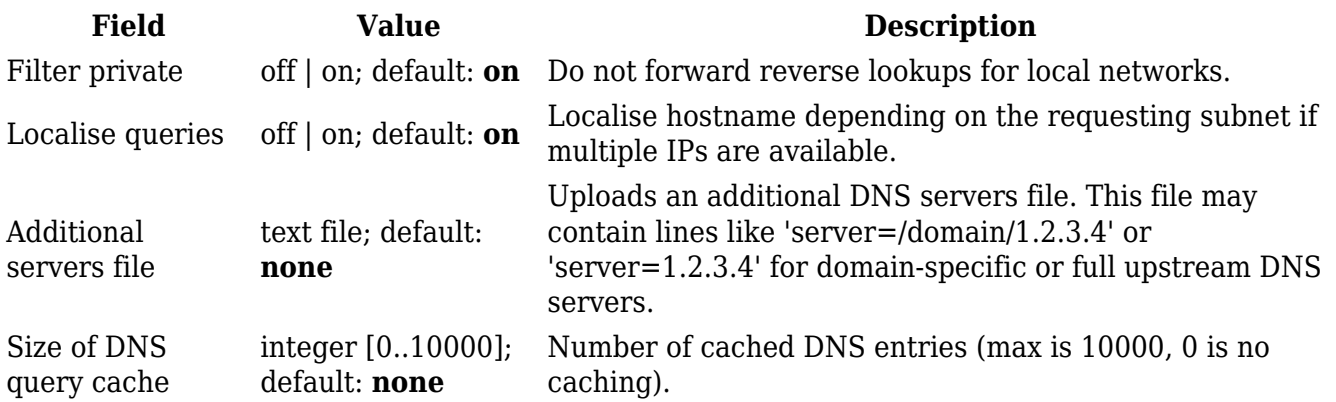